# **Navodila za uporabo programa**

# **Kam in kako**

# **za karierne svetovalce Zavoda RS za zaposlovanje**

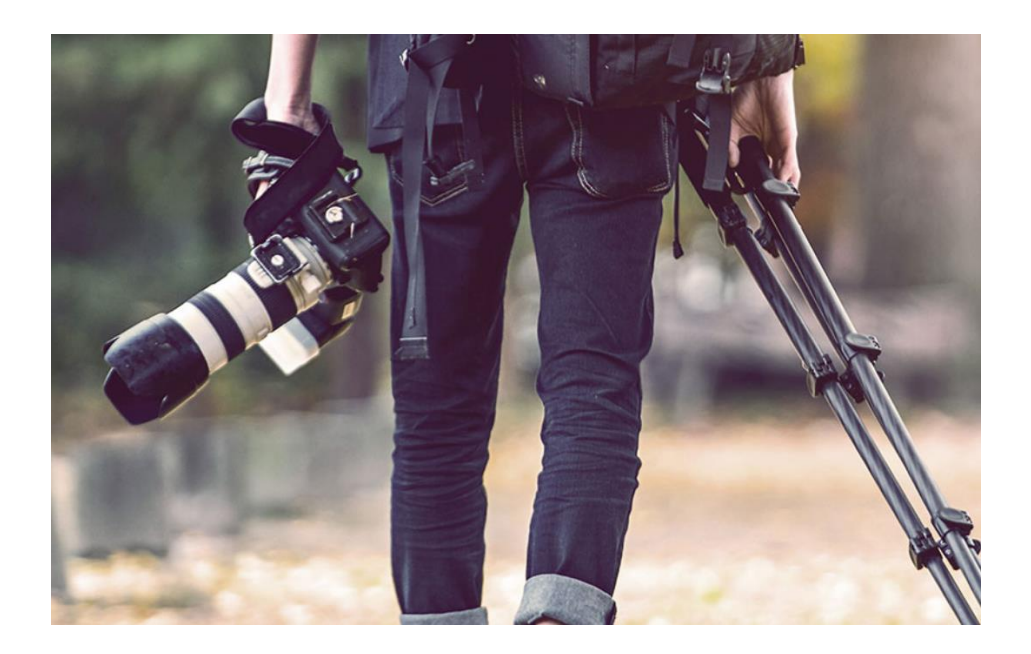

Zavod RS za zaposlovanje, Euroguidance Slovenija

2023

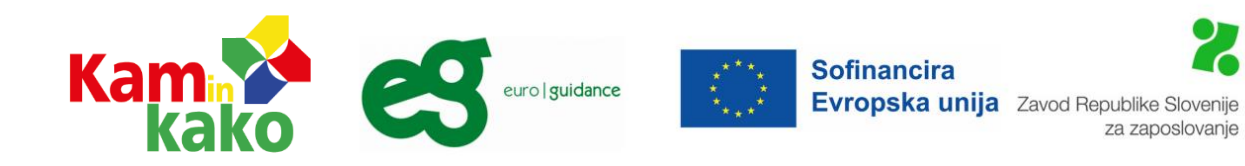

## Kazalo

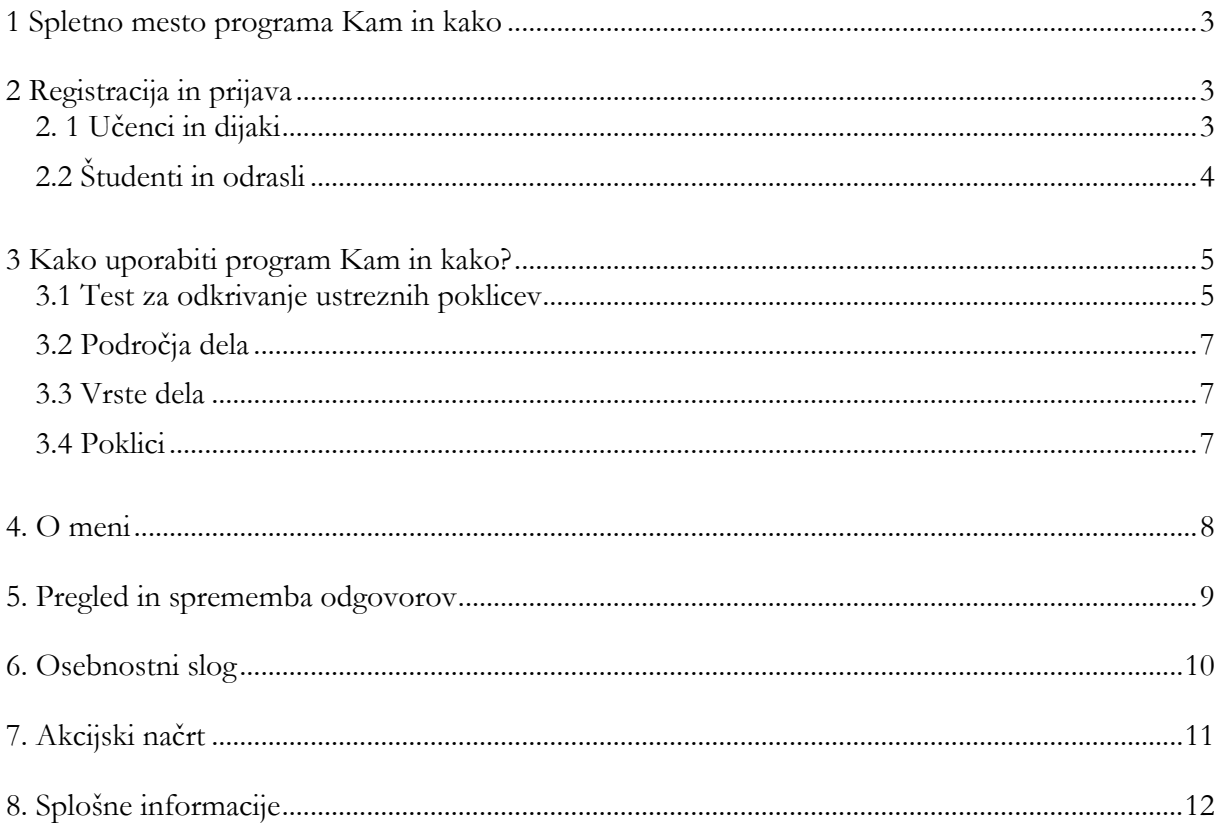

#### <span id="page-2-0"></span>**1 Spletno mesto programa Kam in kako**

Program Kam in kako je na voljo na spletnem mestu Zavoda RS za zaposlovanje v dveh različicah za:

- učence in dijake: [https://www.ess.gov.si/partnerji/vsezivljenjska-karierna-orientacija/karierna-orientacija](https://www.ess.gov.si/partnerji/vsezivljenjska-karierna-orientacija/karierna-orientacija-solske-mladine/kam-in-kako-za-ucence-in-dijake/)[solske-mladine/kam-in-kako-za-ucence-in-dijake/](https://www.ess.gov.si/partnerji/vsezivljenjska-karierna-orientacija/karierna-orientacija-solske-mladine/kam-in-kako-za-ucence-in-dijake/)
- študente in odrasle: [https://www.ess.gov.si/iskalci-zaposlitve/poklici-in-kompetence/pripomocki-za](https://www.ess.gov.si/iskalci-zaposlitve/poklici-in-kompetence/pripomocki-za-nacrtovanje-kariere/kam-in-kako-za-studente-in-odrasle/)[nacrtovanje-kariere/kam-in-kako-za-studente-in-odrasle/](https://www.ess.gov.si/iskalci-zaposlitve/poklici-in-kompetence/pripomocki-za-nacrtovanje-kariere/kam-in-kako-za-studente-in-odrasle/)

Za dodatna vprašanja smo dosegljivi tudi na našem elektronskem naslovu: [KIK@ess.gov.si](mailto:KIK@ess.gov.si)

#### <span id="page-2-1"></span>**2 Registracija in prijava**

#### <span id="page-2-2"></span>**2. 1 Učenci in dijaki**

Registracijsko številko za učence in dijake za Zavod RS za zaposlovanje pridobite na elektronskem naslovu [\(KIK@ess.gov.si\)](mailto:KIK@ess.gov.si) in jim jo posredujete. Potem jo vpišejo v okence **Registracija**, kar jim omogoči, da si ustvarijo svoj uporabniški račun (uporabniško ime in geslo).

Prijavijo se s svojim elektronskim naslovom. Skrbno naj pazijo na svoje uporabniško ime in geslo. V program Kam in kako se lahko prijavijo večkrat in nadaljujejo z uporabo.

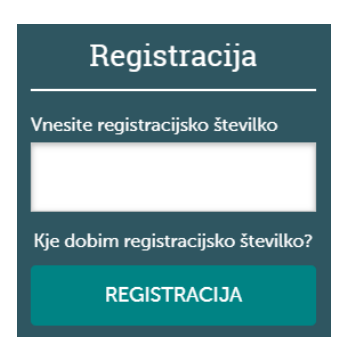

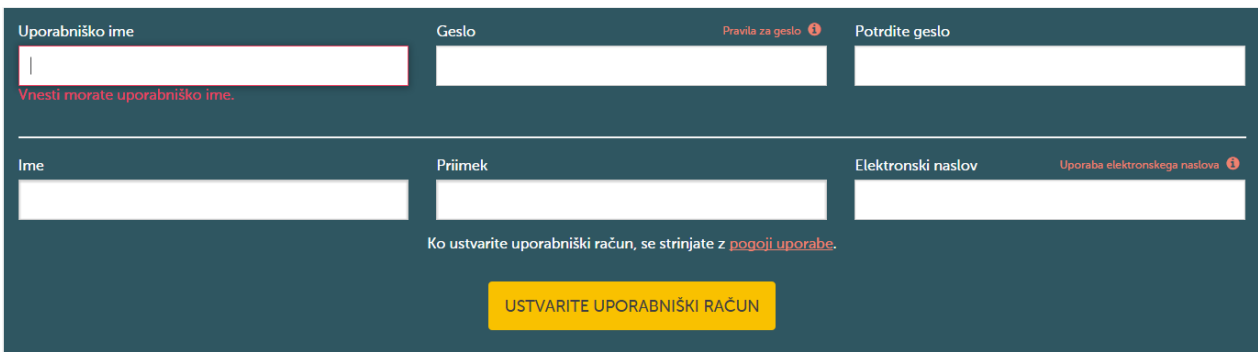

Če uporabniško ime in geslo že imajo, ga vnesejo pod **Prijava** in začnejo z uporabo programa Kam in kako.

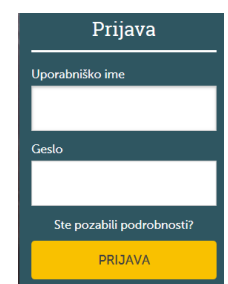

#### <span id="page-3-0"></span>**2.2 Študenti in odrasli**

Če uporabniškega imena in gesla še nimajo, kliknejo na **Registracija,** kar jim omogoča, da si sami določijo uporabniško ime in geslo.

Če uporabniško ime in geslo že imajo, ga vnesejo pod **Prijava**. Skrbno naj pazijo na svoje uporabniško ime in geslo. V program Kam in kako se lahko prijavijo večkrat in nadaljujejo z njegovo uporabo.

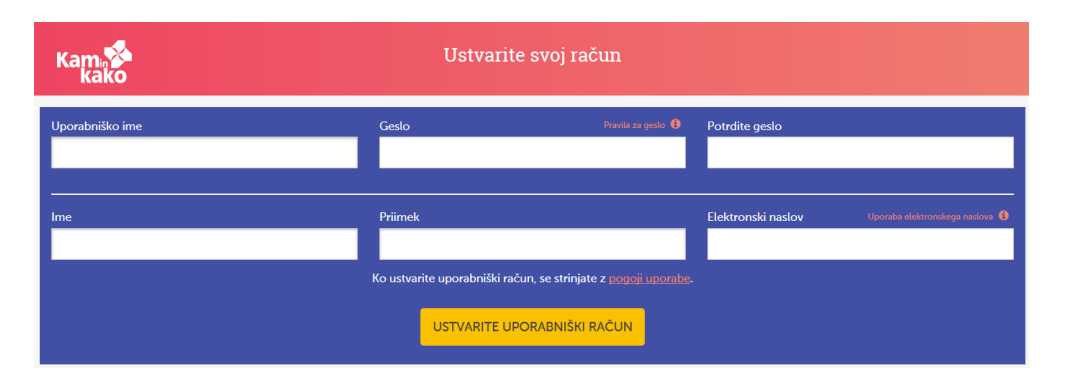

Po prijavi se jim odpre okno, kjer označijo spol in želeno raven izobrazbe.

V nadaljevanju so navedene različne **zdravstvene omejitve**. Tu označijo morebitne zdravstvene omejitve, da jih program Kam in kako lahko opomni, da predlagani poklic morda ni primeren zanje in da potrebujejo dodatno svetovanje.

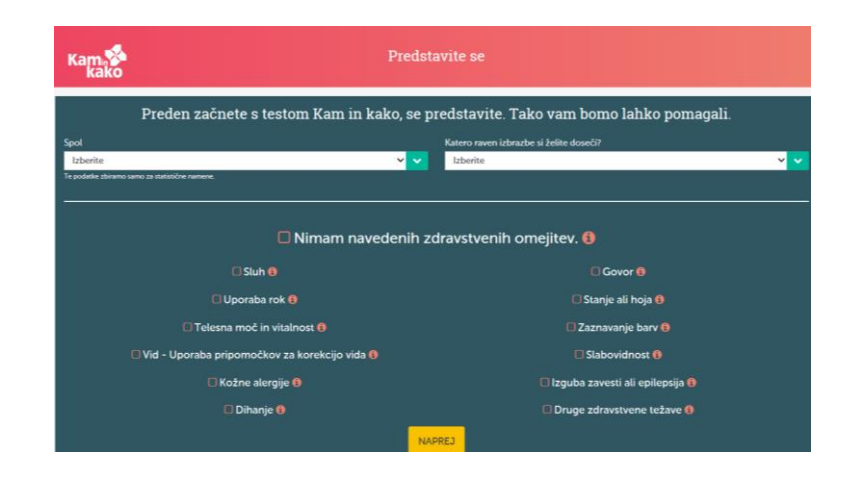

### <span id="page-4-0"></span>**3 Kako uporabiti program Kam in kako?**

Program Kam in kako ponuja raziskovanje poklicev s testom za odkrivanje ustreznih poklicev, preko področij in vrst dela ter preko poklicev.

#### <span id="page-4-1"></span>**3.1 Test za odkrivanje ustreznih poklicev**

Začnemo s klikom na Predlagani poklici.

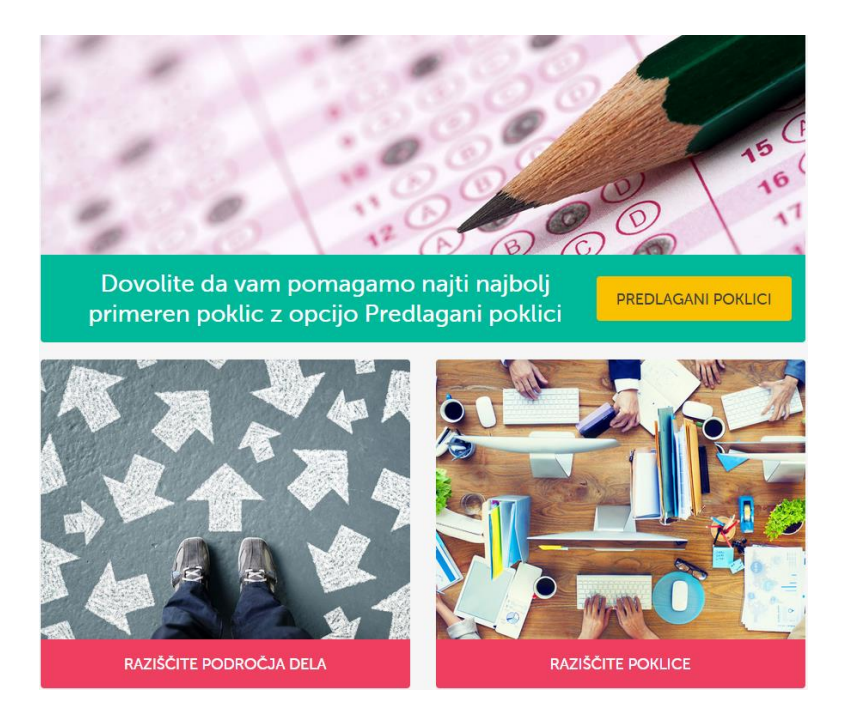

V nadaljevanju se odpre vprašalnik, kjer odgovorijo na vprašanja o značilnostih poklicev.

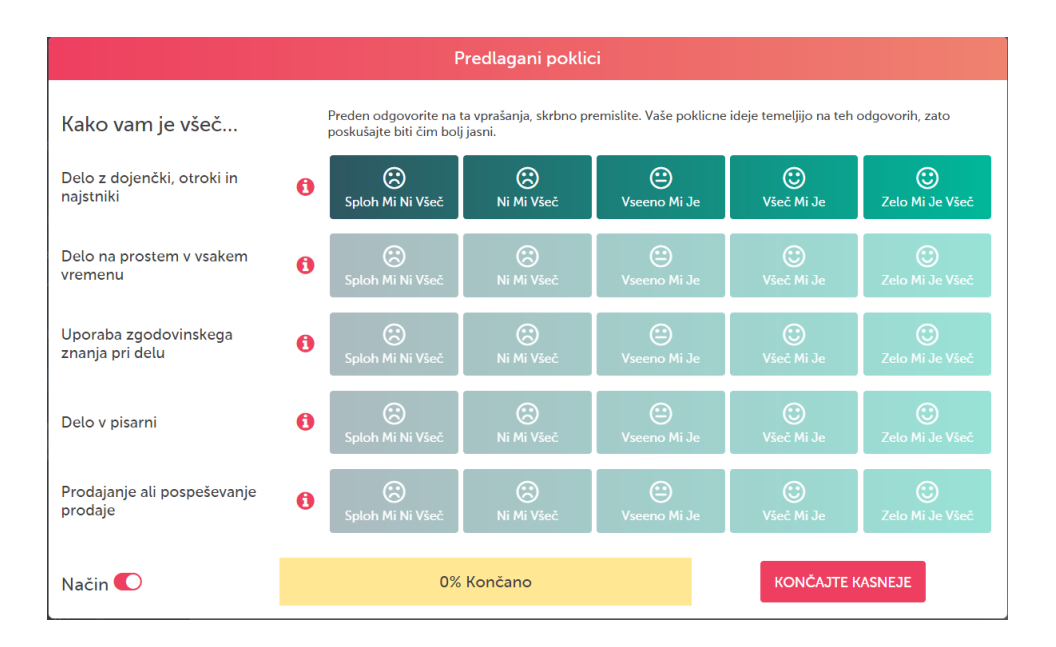

Program Kam in kako na osnovi odgovorov pripravi seznam predlaganih poklicev, ki se prenese tudi v poglavje **Moji načrti.** Število obarvanih zvezdic pomeni primernost posameznega poklica za posameznika.

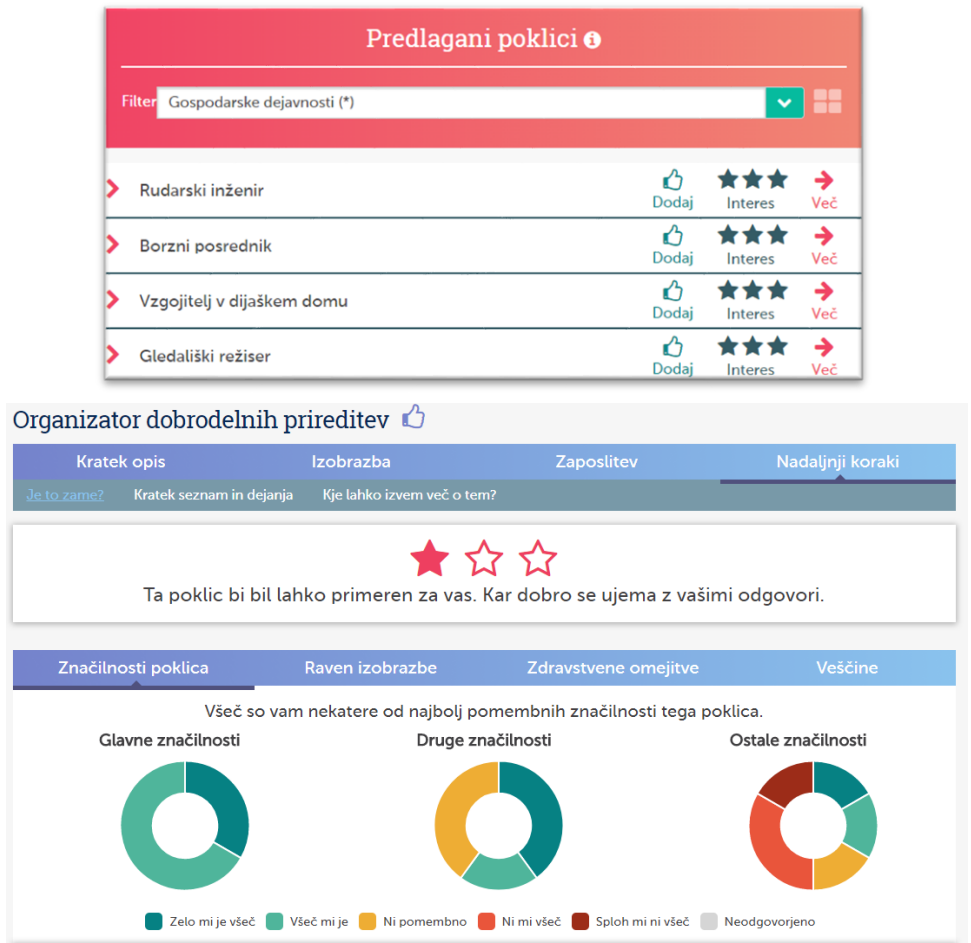

#### <span id="page-6-0"></span>**3.2 Področja dela**

V tem zavihku lahko posameznik raziskuje poklice na 30 področjih dela ne glede na raven izobrazbe (npr. Turizem, gostinstvo, prosti čas ali Biologija, kemija, farmacija). S klikom na področje dela lahko razišče posamezno področje, poklice, ki sodijo v to področje. Če je področje zanimivo zanj, ga lahko označi z  $\mathcal{O}$ , tako se bo preneslo v njegov **karierni načrt**.

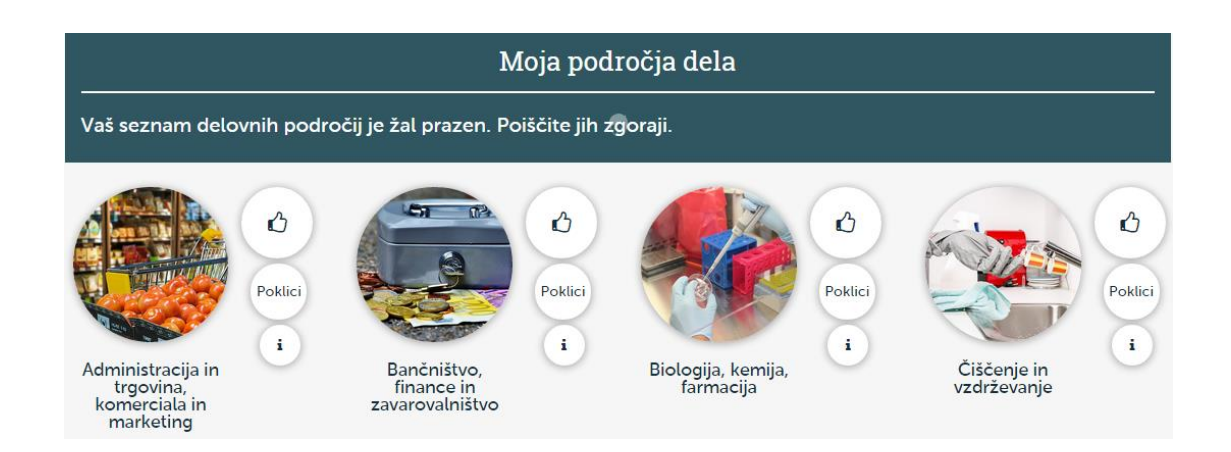

#### <span id="page-6-1"></span>**3.3 Vrste dela**

V tem zavihku lahko posameznik raziskuje poklice glede na 14 različnih vrst dela (npr. katere poklice lahko opravlja, če ga zanimajo stiki z ljudmi, ali kjer so potrebne praktične spretnosti). Poklici so združeni v skupino ne glede na področje ali raven izobrazbe.

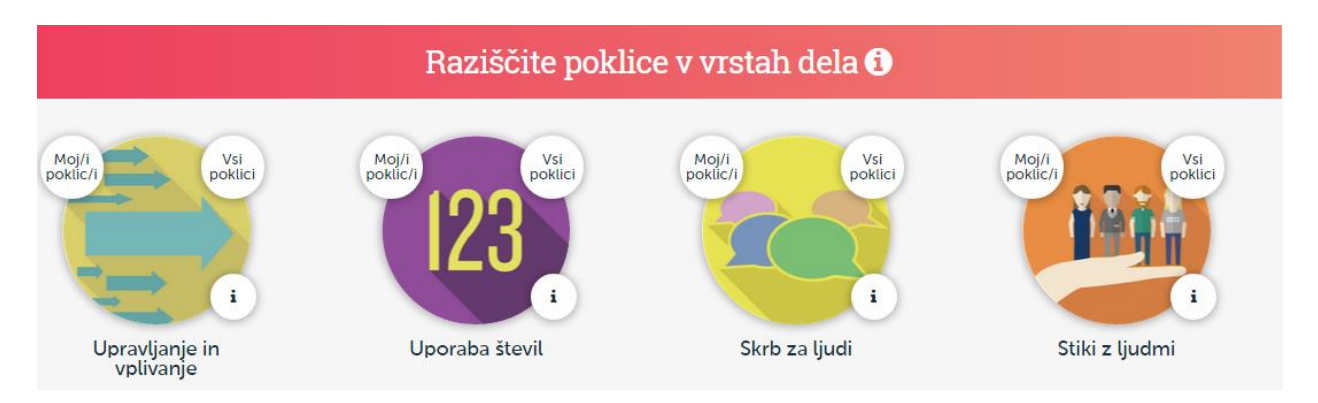

#### <span id="page-6-2"></span>**3.4 Poklici**

Poklice je možno raziskovati tudi tako, da posameznik vnese ime poklica ali ga izbere s seznama gospodarskih dejavnosti. Če je že odgovoril na vprašanja o značilnostih poklica, najde na spodnjem robu tudi prikaz ustreznosti poklica.

S klikom na posamezni poklic lahko pridobi več podatkov o njem. Pri izbranem poklicu in si lahko ogleda več informacij: kratek opis, kaj se v poklicu dela, potrebno izobrazbo, znanja in spretnosti, možnosti zaposlovanja, pogoje dela in nadaljnje korake. Tu izve tudi, kako primeren je poklic zanj ali spremeni svoje odgovore.

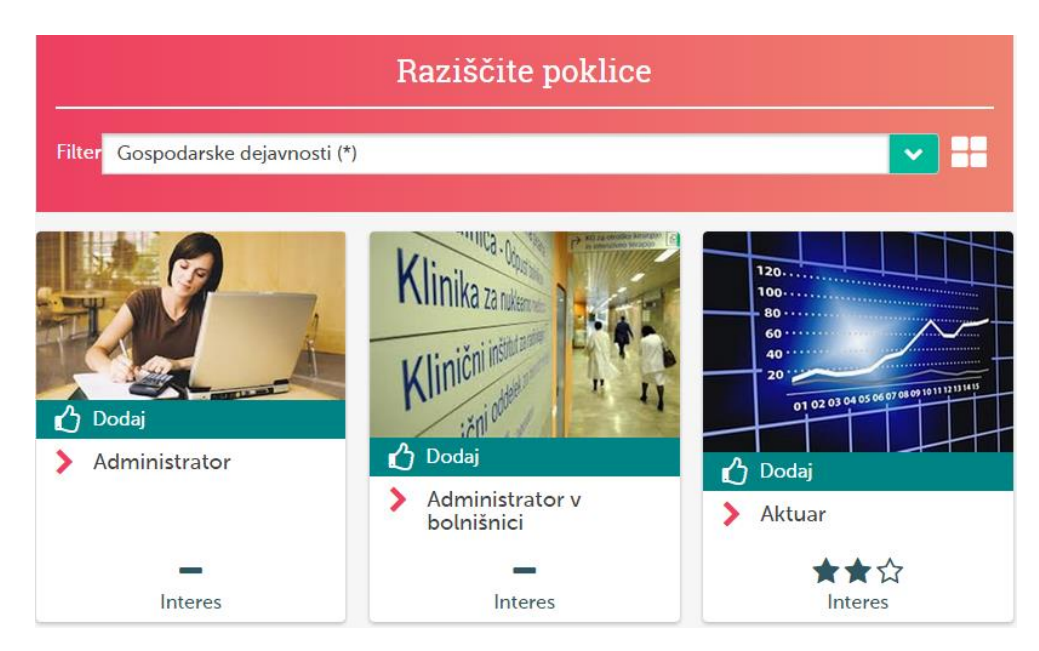

#### <span id="page-7-0"></span>**4. O meni**

Na tem zavihku posameznik najde poklice in poklicna področja, ki jih je izbral za zanimiva, ponovno pregleda seznam predlaganih poklicev, izve več o svojem osebnostnem slogu in načrtuje nadaljnje korake.

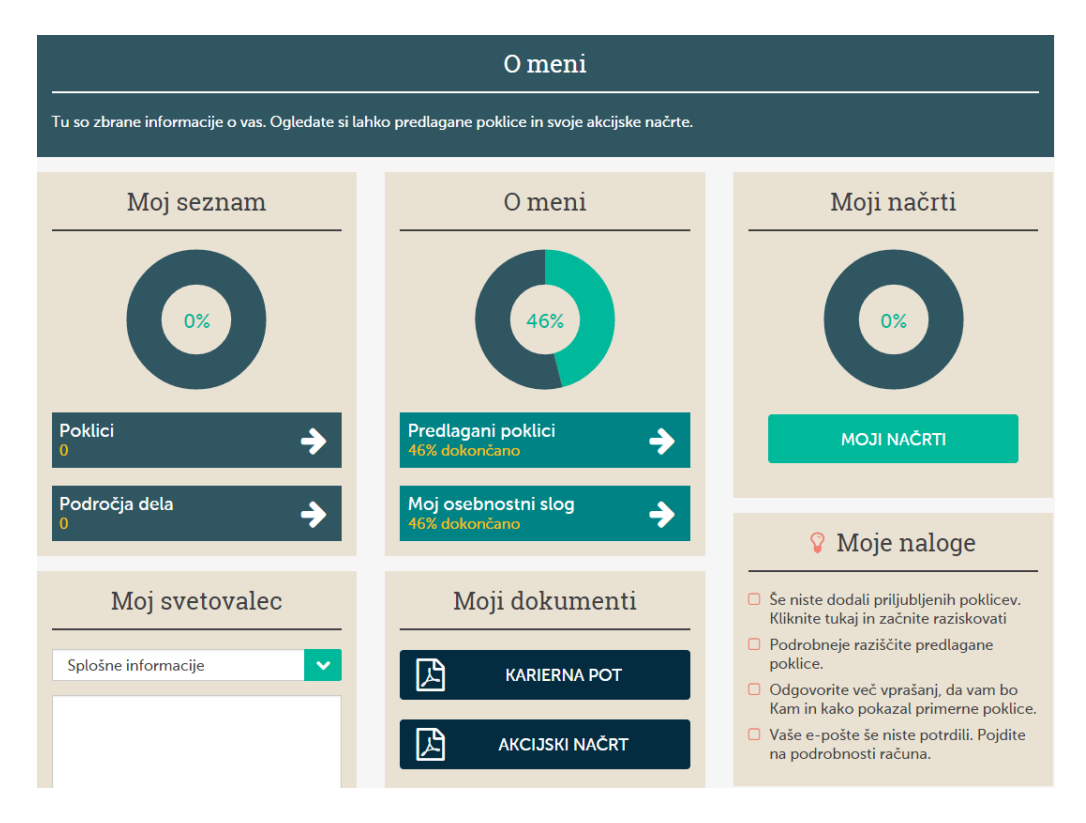

#### <span id="page-8-0"></span>**5. Pregled in sprememba odgovorov**

S klikom na **Moje ugotovitve** bo posameznik našel svoje odgovore, ki jih lahko po potrebi tudi spremeni. Prav tako lahko po potrebi spremeni raven izobrazbe ali odgovore glede značilnosti poklicev.

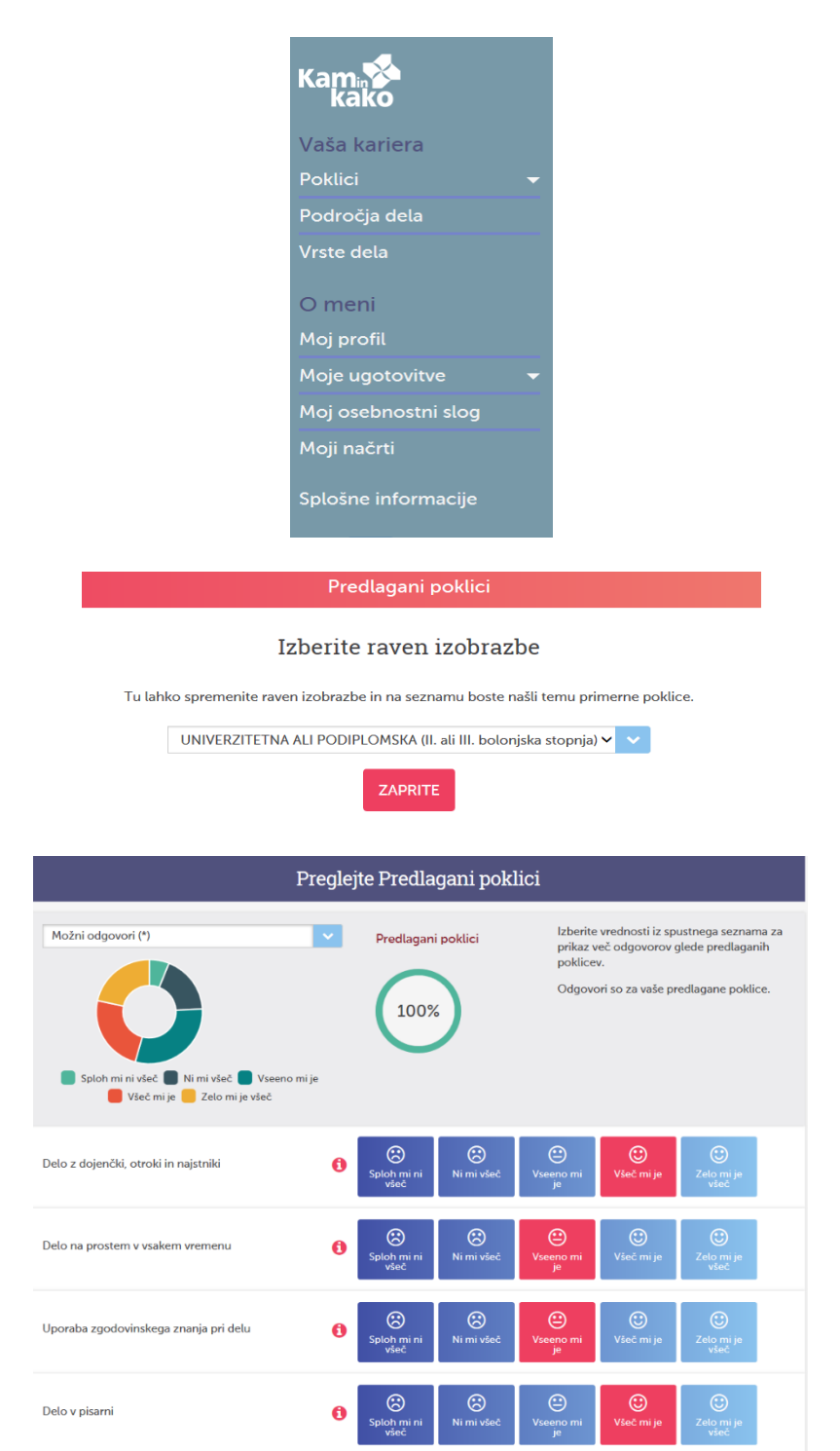

Študent ali odrasel lahko odgovori še na **vprašanja o veščinah**, ki so na voljo le v tej različici programa Kam in kako, pregleda seznam svojih veščin in jih po potrebi spremeni.

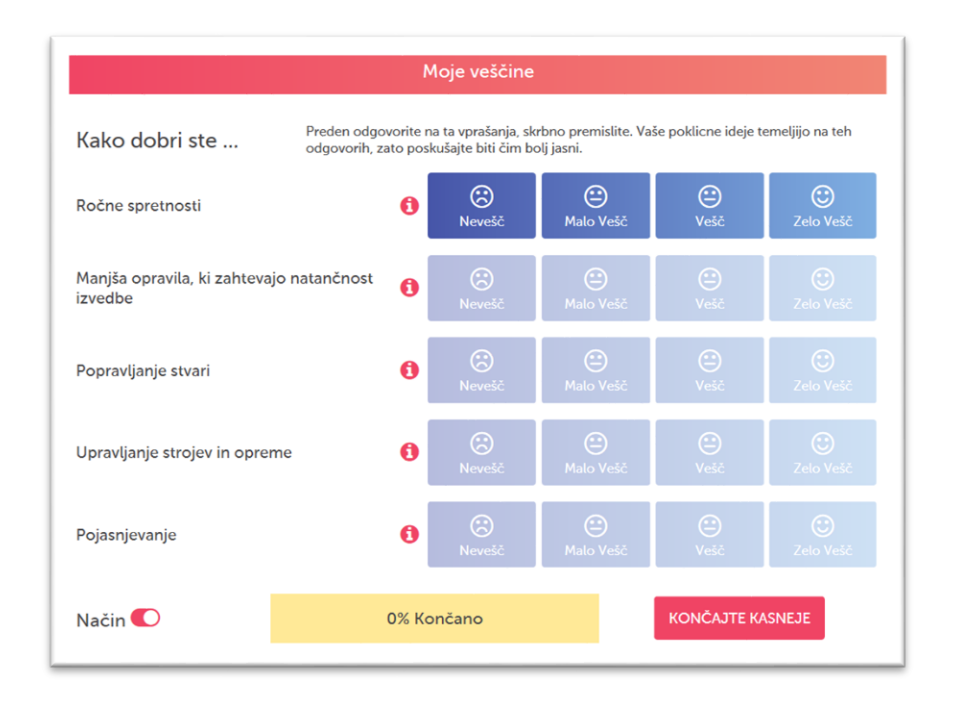

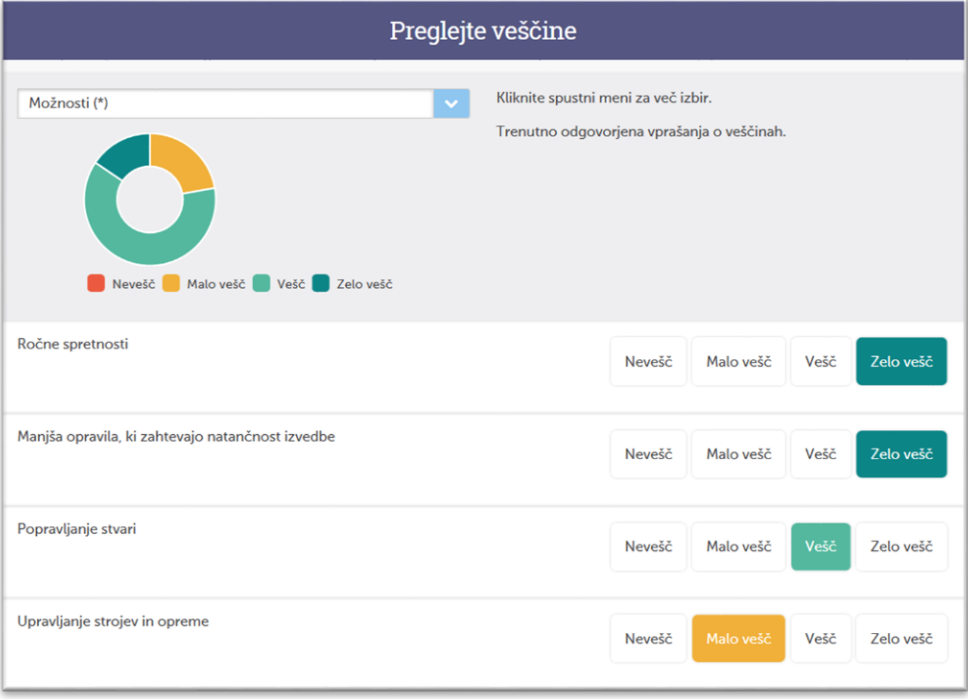

#### <span id="page-9-0"></span>**6. Osebnostni slog**

Primerne poklice lahko posameznik išče tudi s pomočjo osebnostnega sloga. Vsak od nas ima lahko značilnosti enega ali več osebnostnih slogov. Na voljo je tudi več informacij z razlago posameznih osebnostnih slogov.

Osebnostni slog si je mogoče ogledati, ko posameznik odgovori na vsa vprašanja o značilnostih poklicev.

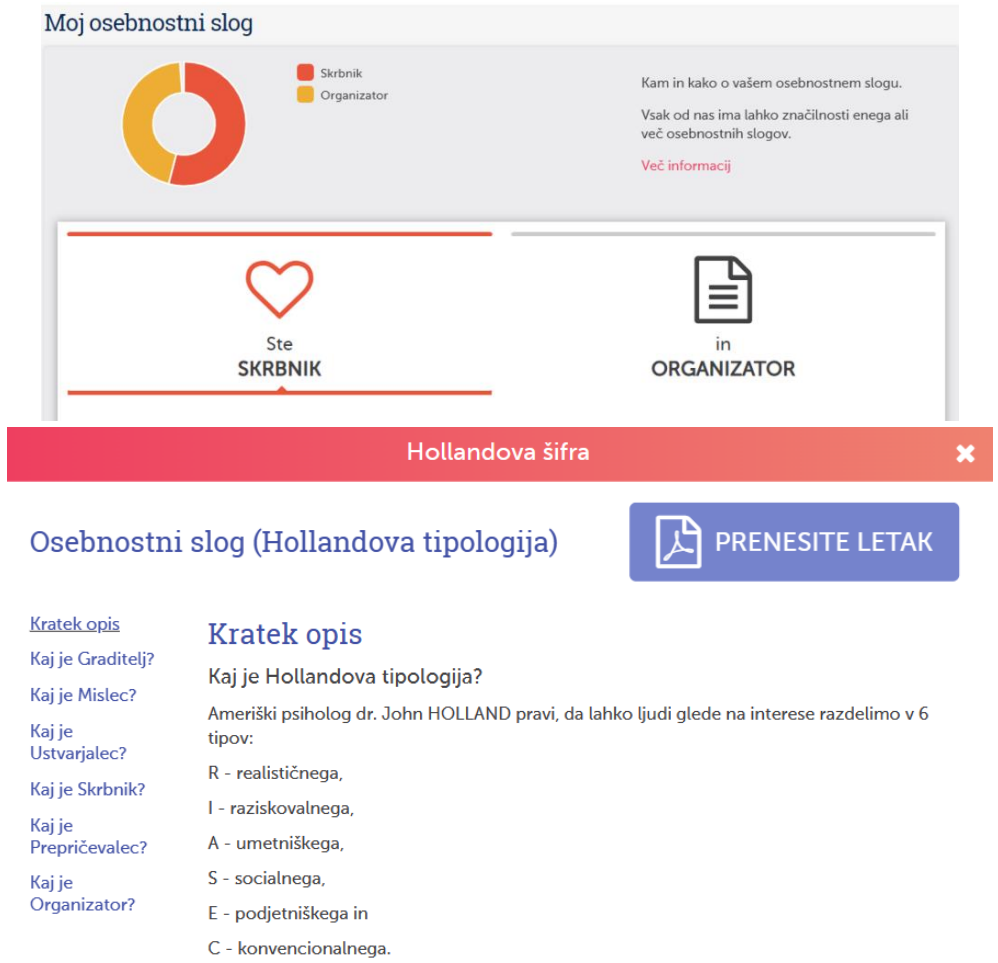

## <span id="page-10-0"></span>**7. Akcijski načrt**

V Akcijskem načrtu posameznik najde svoje označene priljubljene in izbrane poklice ter poklicna področja, ki so lahko osnova za nadaljnji pogovor o izbiri izobraževanja.

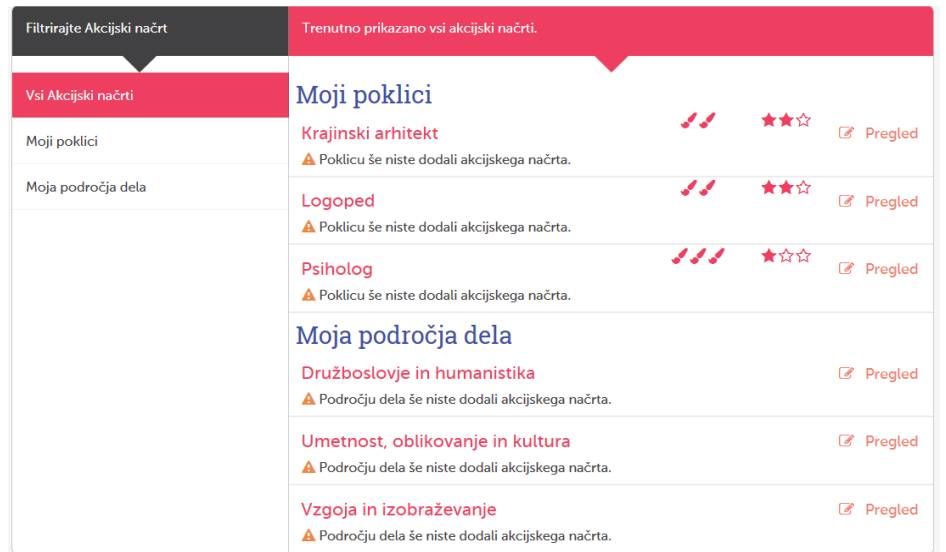

# <span id="page-11-0"></span>**8. Splošne informacije**

V zavihku so zbrani zanimivi prispevki o možnostih izobraževanja in zaposlovanja v Sloveniji in Evropski uniji.

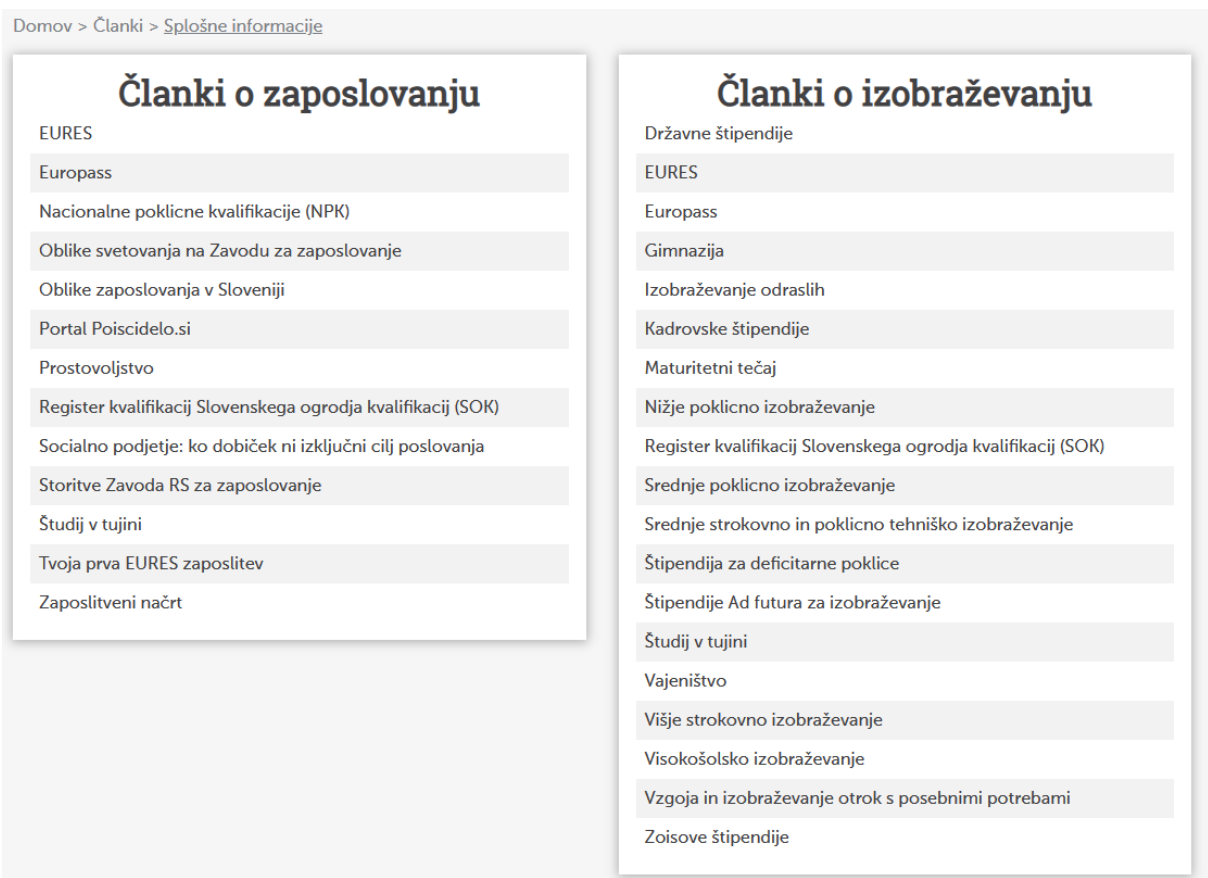